## **Workstation – Creating a Phone List**

1. Select the "Inputs/Outputs" tab at the top of the workstation. Then select "Phone List Programming".

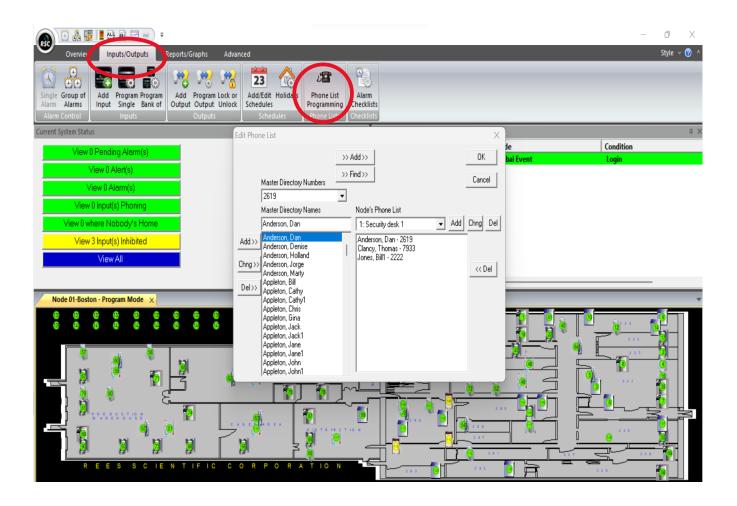

## 2. Select "Add" and then enter the desired name of the phone list. Click "OK" to finish

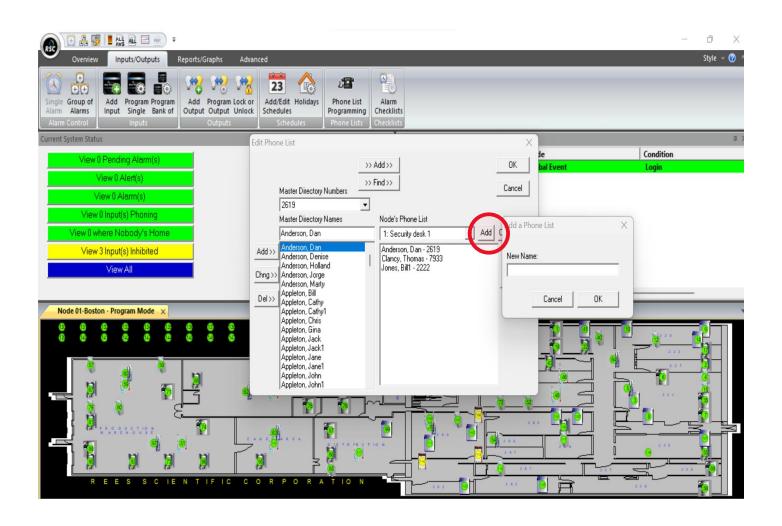